### 2010 Fall Computer Networks

## Group **6**

# **Final Report**

This project introduces the development of modern Internet browsers and their applications, which also includes the structure and design method of browser extensions on Google Chrome and Mozilla Firefox. Some extensions designed by our group will be presented and demonstrated in detail, in hope for the reader to have a better and more precise understanding of browser extensions and the building blocks of commonly used Internet browsers.

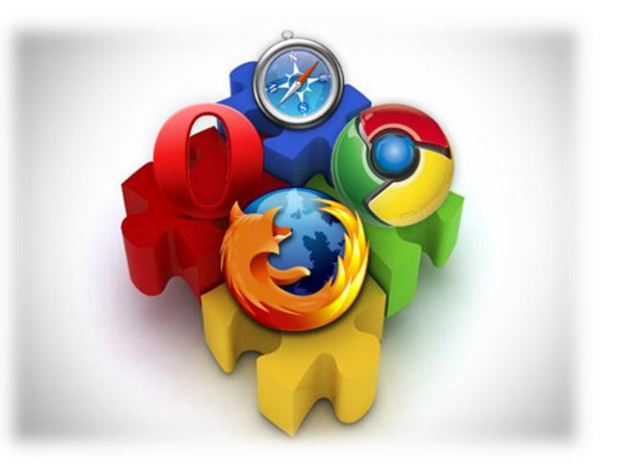

**Instructor: Professor Y. S. Lin Ph.D.**

## **Table of Contents**

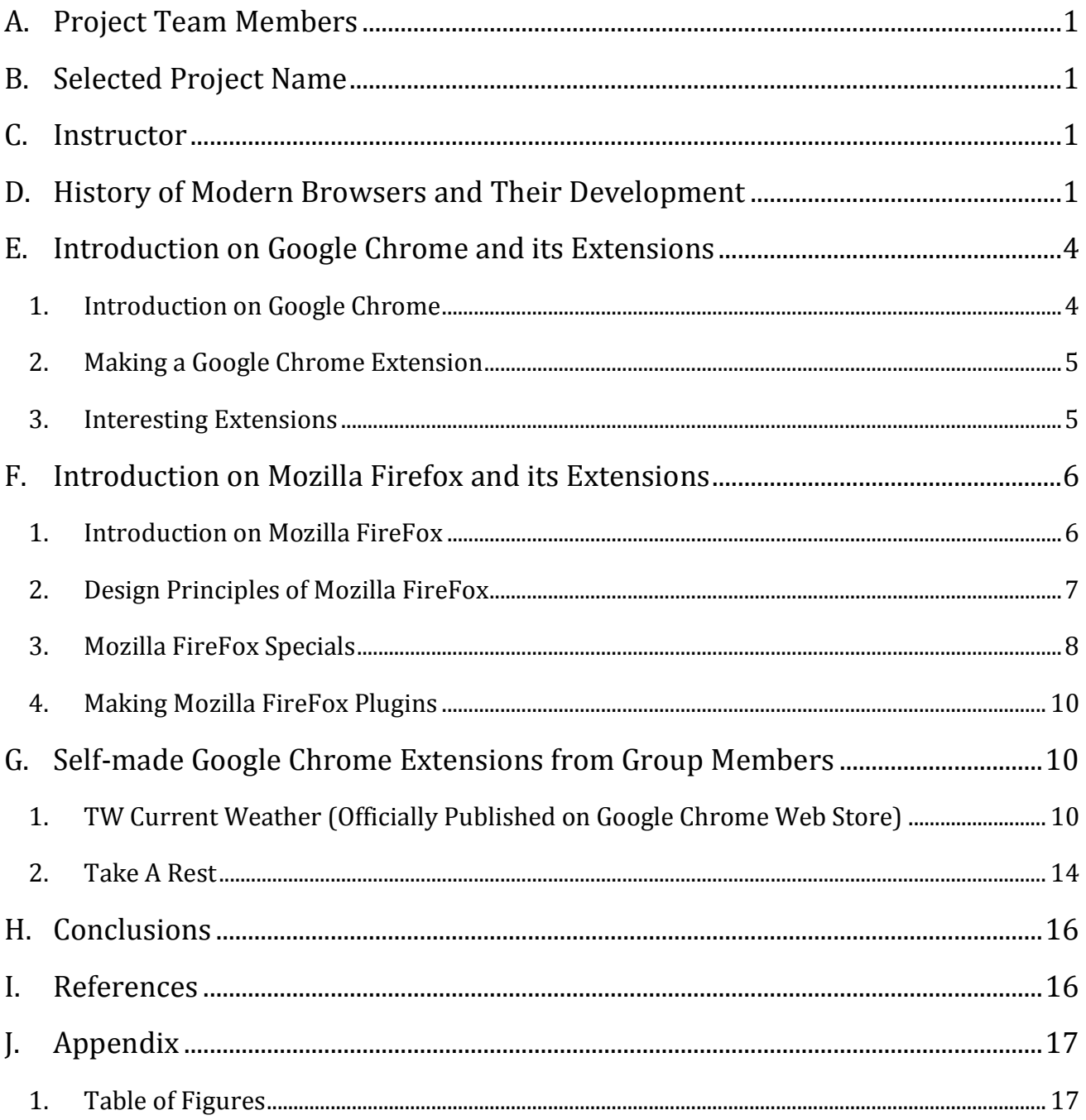

#### <span id="page-2-0"></span>**A. Project Team Members**

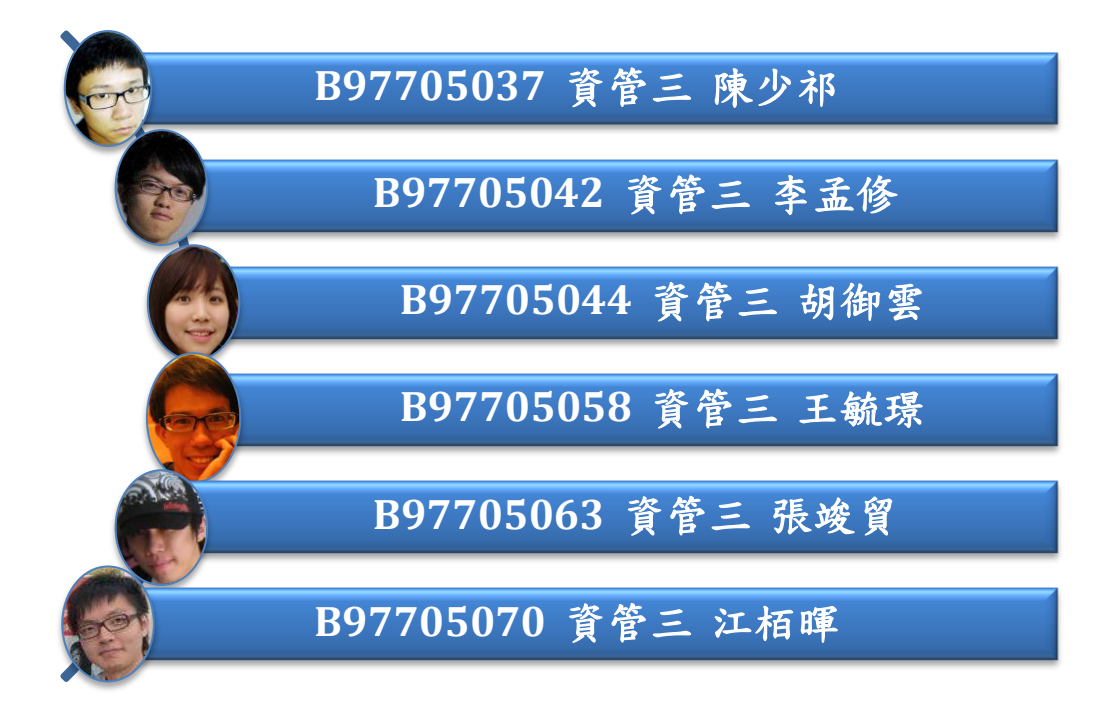

#### <span id="page-2-1"></span>**B. Selected Project Name**

Introducing and Building Modern Internet Browsers and their Extensions

#### <span id="page-2-2"></span>**C. Instructor**

Professor Yeong-Sung Lin, Ph. D.

#### <span id="page-2-3"></span>**D. History of Modern Browsers and Their Development**

西元 1990 年聖誕節,當 Tim Berners-Lee 正式實作了 http 的 客戶端及伺服器架構後,Internet browser 的世代也正式來臨。依 照最早的 WWW 架構, 1991 年 Tim Berners-Lee 完成了第一個 瀏覽器,WorldWideWeb,其集 合了當時許多創新的軟硬體技術, 為瀏覽器踏出了承先啟後的一步。 我們可以看到最早的瀏覽器是在

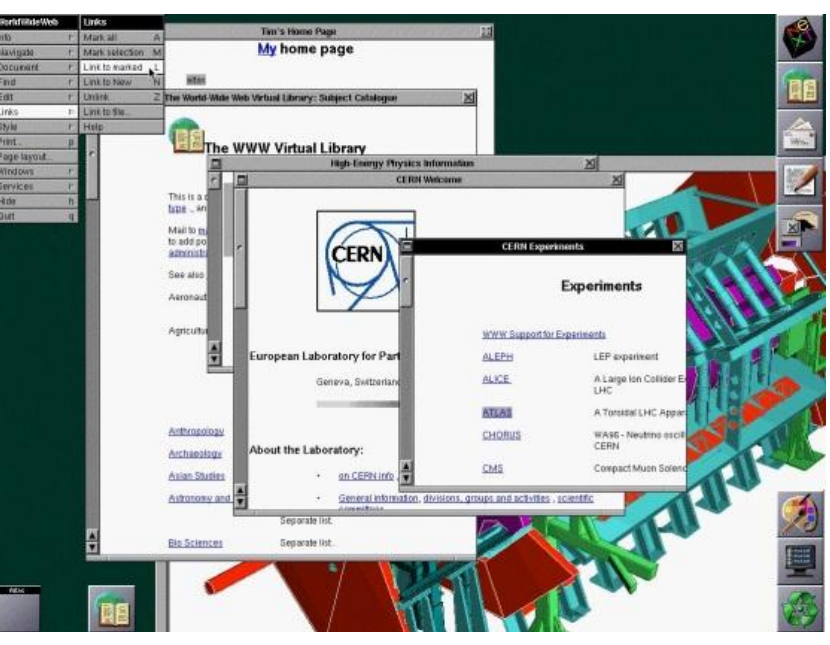

**Figure 1** The first release of WorldWideWeb

UNIX-based 的環境下寫成的。最初,瀏覽器被視為處理 CERN(European Organization for Nuclear Research)龐大電話簿的實用工具。在與所有用戶互動的方針下,網頁瀏覽器允許用

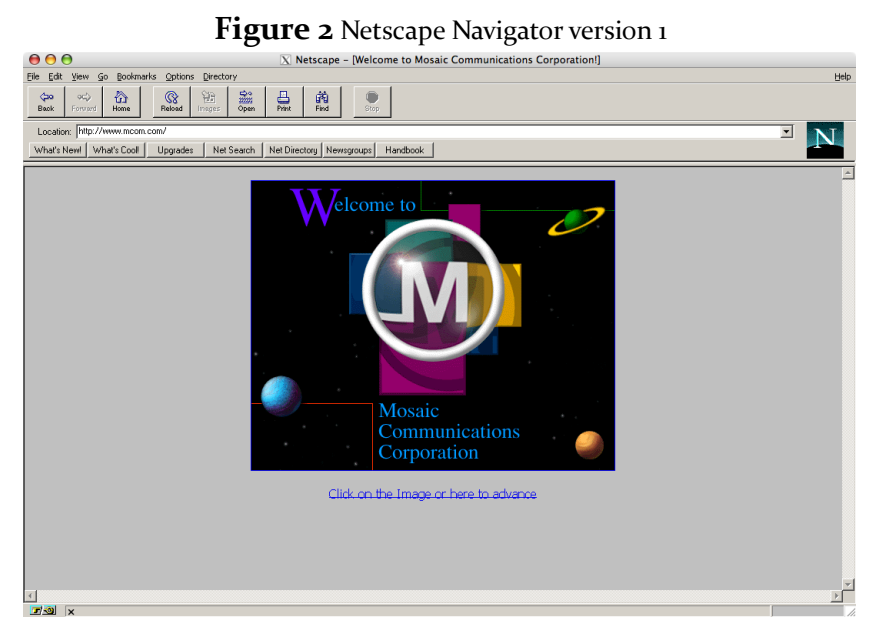

戶輕易地瀏覽別人所編寫的網 站。其後,更引進插入圖片到瀏 覽器的功能,讓瀏覽器的運用更 加廣泛。

1993 年 NCSA Mosaic Web browser 被開發出來, 成為世界 上最早的 GUI 瀏覽器之一,也是 許多圖形介面瀏覽器的始祖。 Mosaic 被稱為是使 WWW 大眾

化的領導媒介,也是第一個把圖片顯示在文字旁邊,而不是另開視窗的瀏覽器。Mosaic 也加 入了 FTP、NNTP 等 protocol,使在這之後網路的使用率大幅攀升。Mosaic 計畫主持人 Marc Andreessen,後來脫離團隊創立了自有公司,Netscape(中文譯為網景),並在 1994 年推出 受 Mosaic 影響,且非常成功的 Netscape Navigator。這一套瀏覽器支援多項帄台,推出後獲得 極大的推崇,並快速地成為全球使用率最高的瀏覽器,最高曾擁有 90%的網路使用者的愛好。 1997年六月, Netscape 推出了 Netscape Communicator 4.0 套裝軟體, 將 Netscape Navigator

和 Netscape Messenger Netscape Conference、Netscape Composer 等軟體包含於其中。 2002 年又反以 Mozilla 之 source code 發行了 Netscape 6。2007 年被 AOL 收購的 Netscape 重新 把瀏覽器更改回原名,推出 Netscape Navigator 9 。因為

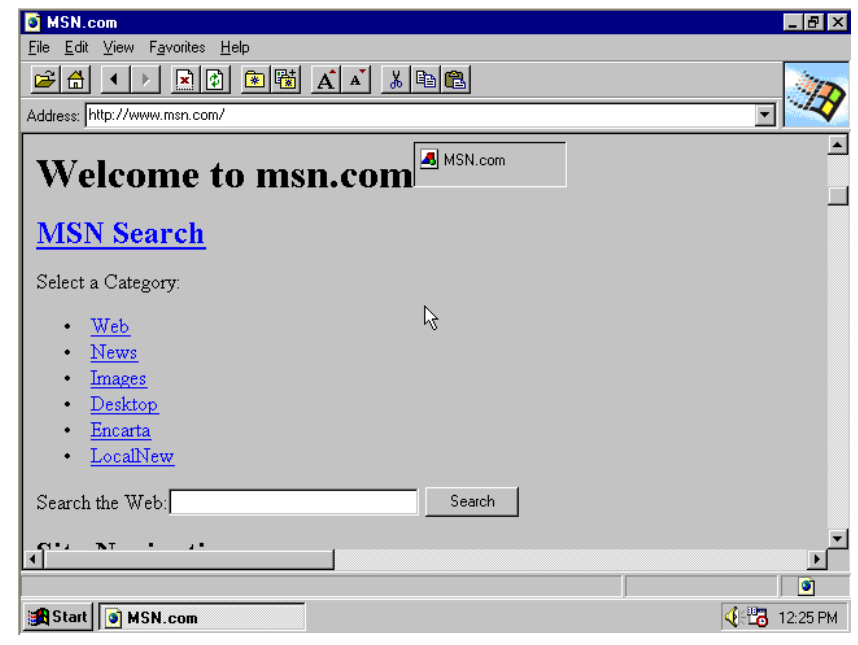

**Figure 3** Microsoft Internet Explorer version 1

FireFox 的蓬勃發展,Netscape Navigator 最終在 2008 年三月終止所有技術支援及開發。

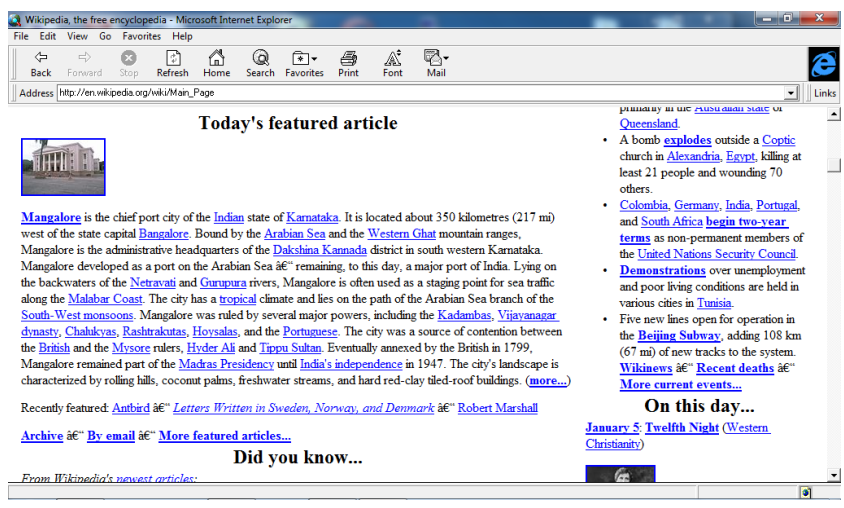

**Figure 4** IE 3.0.1152 (32-bit) on Windows 7

九零年代,面對網路的發展, 還有 Netscape 的獨大,Microsoft 在 1995年推出了自有的瀏覽器, Internet Explorer, 也被認為是 正式對 Netscape 開戰。Microsoft 將 Internet Explorer 嵌入於自行 開發的 Windows OS 中(最早在 Windows 95 裡提供),並藉此提

高 Internet Explorer 的市佔率及使用率,也在 Windows OS 中加入直接連結 MSN.com 的連結。 1997 年發行的 Internet Explorer 3.0 首次推出了 CSS、ActiveX、Java Applet 等的支援。雖然 Microsoft 大力的推行 Internet Explorer,其 6.0 版本竟被評為史上最不安全的軟體。在 Internet Explorer 6.0 版發布後的今天,幾乎每個月仍然會有 update 或 security patch 發行,甚至 Google 也公開拒絕以 IE6 存取其服務。2010 年發行的 IE9 beta 版本,增加了 CSS 3 完整支援、HTML 5 影音支援、XPS 高品質列印,並中斷對 Windows XP 平台的支援。我們組實際在 http://browsers.evolt.org 這一個提供各式各樣瀏覽器下載的網站,下載了給 Windows 3.1 使 用的 IE (32-bit) 3.0.1152 版。並在 Windows 7(32-bit) Enterprise 瀏覽 Wikipedia 網頁, 其結 果如圖 Figure 4。

在經歷 1998 年美國 vs. Microsoft 反托拉斯訴訟案後, 雖然 Microsoft 被迫公布其 API, 並被規定不可有違反托拉斯法 的行為,但 IE 在市場上的獨佔 性已經不可避免(訴訟案的內容 我們暫不予討論)。漸漸走下坡

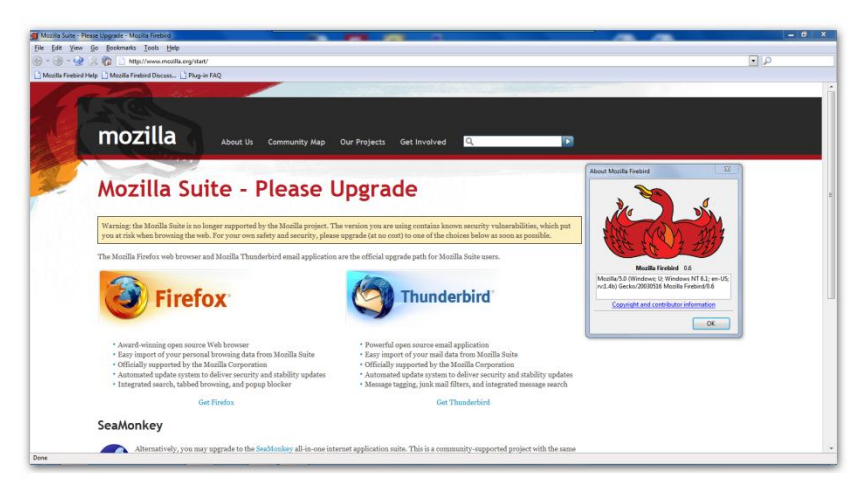

**Figure 5** Mozilla FireBird 0.6 (32-bit) on Windows 7

的 Netscape 在 1998 年成立了 Mozilla Foundation,希望能在 open-source software 的架構下, 創造一個有競爭力的瀏覽器。最初他們使用 Phoenix 作為新瀏覽器的名稱,而後改為 FireBird, 其中分別發行了 Phoenix 0.1~0.5 和 FireBird 0.6~0.7。而他們最終推出了相當成功的 Firefox (0.8~)。2004年底推出正式版 Firefox 1.0 後,年底便快速地獲得 7.4%的市佔率,相當驚人。 我們組在這裡展示 Mozilla FireBird 0.6 在 Windows 7 上的實際運行狀況如 Figure 5,而在本 報告後面部分我們將會更加詳細地說明 FireFox 的歷史及其發展歷程。

Google Chrome 是由 Google 獨立發展的瀏覽器。最早 Google 執行長 Eric Schmidt 反對開 發獨立瀏覽器,而後因內部工程師成功開發功能強大的新瀏覽器,才讓他改變主意,而 Google 也在 2008年九月推出 Google Chrome 0.2.149 版,為其第一個穩定公開發行版本。Chrome 在 3.0 版後陸陸續續增加 Javascript 的執行速度、HTML 5 影音支援,更在 5.0 版後把 Adobe Flash Player 內嵌於其中。Google 本身更推出其 Javascript Engine – V8。在 2010 年 12 月底發行的 Google Chrome 10.0.612 版中,更將 V8 complier 換成 Crankshaft,使其執行更加快速。對於 Google Chrome 的其他介紹,我們會在接下來的部分詳細解釋。

#### <span id="page-5-0"></span>**E. Introduction on Google Chrome and its Extensions**

#### <span id="page-5-1"></span>1. Introduction on Google Chrome

Google Chrome 這個瀏覽器的首個 版本是發佈於 2008年9月8日,該版 本編號為 0.2.149。chrome 這個字是元 素「鉻」的英文名稱,而過去也用 Chrome 來稱呼瀏覽器的外框。目前的

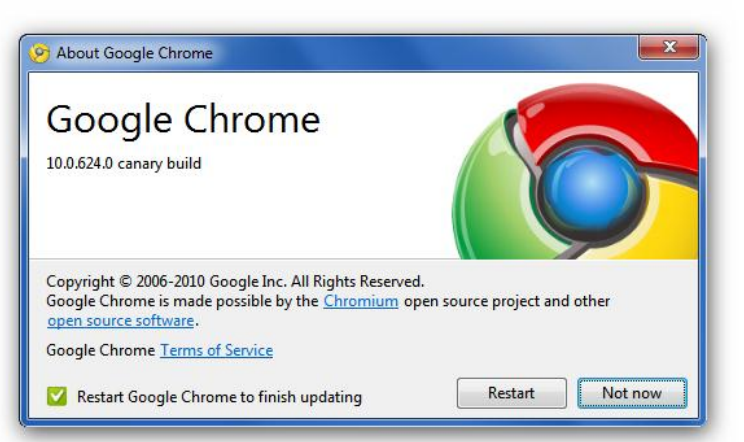

版本已到達 8.0.552,於 2010 年 12 月 2 日發布(此指給一般使用者的穩定版本,而非提供程式設計、測試者或嘗鮮者使用的分支版本)。 而在短短兩年的時間,Chrome 已經成為瀏覽器市佔率的第三大品牌,第一、二名分別為 IE 和 Mozilla Firefox。 **Figure 6** Chrome 10.0.624.0 Canary Build (32-bit) on Windows 7

Chrome 的擴充功能系統於 2009年9月6日首次上線,並由 Google 提供數款由 Google 自己設計的擴充功能給使用者使用。目前最熱門的擴充功能─廣告阻擋擴充功能 AdBlock 已擁

有 160 萬以上的使用者。

<span id="page-6-0"></span>2. Making a Google Chrome Extension

使用者可以自己來設計能在 Chrome 上執行的擴充功能,Google 也提供了線上版的教學文 件以及許多範例,提供使用者了解開發環境與方法。使用者也能透過支付微量的費用,將自己 製作的擴充功能發布上線,提供全世界的人下載使用。其主要執行程式名稱為 manifest.json。

- <span id="page-6-1"></span>3. Interesting Extensions
	- a. Screen Capture

由 Google 自行設計發布的擴充功能,2010 年 12 月 30 日進行最近一次的更新。能夠 將瀏覽器內的畫面擷取下來,並執行簡單的編輯,如畫箭頭、馬賽克、highlight 外框,並 儲存下來的小工具。

b. IE tab:

由於 IE 長期霸占瀏覽器龍頭的地位,因此許多網站的設計並無法在 Chrome 上執行, 使用 IE tab 可以解決大部分無法在 chrome 上運行而能在 IE 上運行網站的執行問題。

c. Facebook Photo Zoom:

人性化。

d. AdBlock:

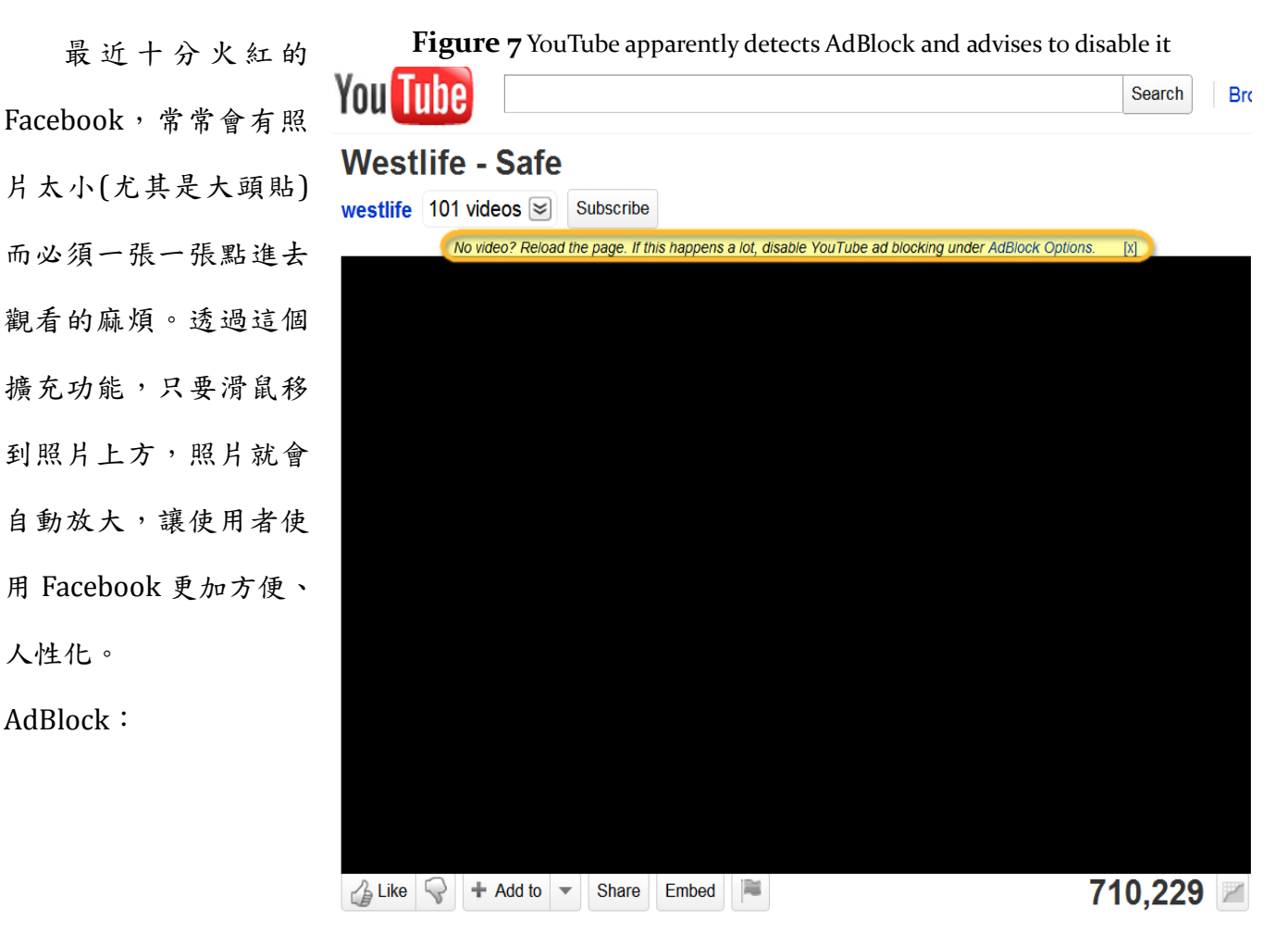

目前 Chrome 擴充功能中最多人安裝的功能,如同名字一般,可以將網頁裡鑲嵌的惱 人廣告給擋掉。

e. Google Dictionary:

由 Google 自行設計發布的擴 但特別的是,它並非是查詢內建的 字典資料庫,而是查詢網路上的定

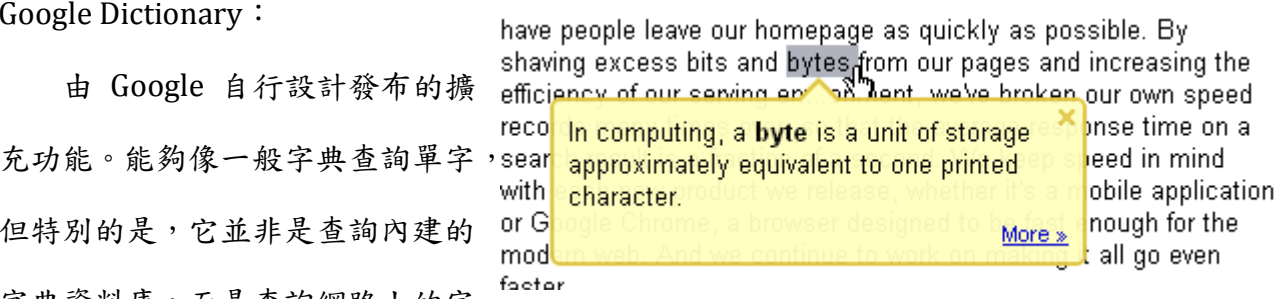

義,並會附上出處。另外一個功能則是在瀏覽網頁遇到需要解釋的字詞時,只要滑鼠左鍵 點兩下,一樣能夠查出該詞的網路定義(此時常使用 Wiki)。 **Figure 8** Screenshot of Google Dictionary Extension

#### <span id="page-7-0"></span>**F. Introduction on Mozilla Firefox and its Extensions**

<span id="page-7-1"></span>1. Introduction on Mozilla FireFox

Mozilla Firefox(Fx)是由 Mozilla 基金會所開發,從 Mozilla Application Suite 中獨立出來 的網頁瀏覽器,是一套採用開放原始碼,由全球社群共同開發的軟體及技術,可以在多種作業 系統下執行,原始碼以 GPL/LGPL/MPL 三種授權方式釋出,目前在全球已有超過 40 種語言版 本,供全權用戶免費使用。

1998年 Netscape 成立 Mozilla 組織, 負責 Mozilla Application Suite 的開發。Mozilla 基金 會(Mofo)是為了支援和領導 Mozilla 開放原始碼專案而設立的一個非營利組織,於 2003 年 AOL 解散 Netscape 後成立,以確保 Mozilla 組織在沒有 Netscape 後還能繼續生存下去。

代號 Seamonkey 的 Mozilla Application Suite 是一個跨平台的套裝軟 體,其元件包括 Netscape Navigator(網頁瀏覽器)、Communicator(電子 郵件客戶端)、Composer(網頁開發軟體)、ChatZilla(IRC 用戶端軟體), 可在 Linux、Windows、Mac OS X 下執行。

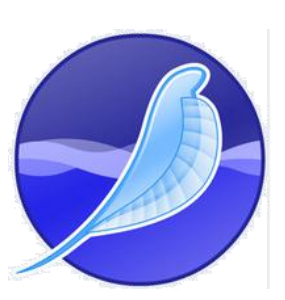

Firefox 截至 2010 年 10 月為止,市占率為 22.83%,僅次於微軟 Internet Explorer,而和 2009年11月巔峰時期的 24.72%相比相差了 1.89%,流失的市佔率 被 Google Chrome 吸收了。於 2010 年發布的 Firefox 3.6 市佔率僅次於 Internet Explorer 8, **Figure 9** Icon of Seamonkey

為第二流行的瀏覽器版本,其代號為 Namoroka,主要特色是改進 JavaScript 性能、瀏覽器整 體回應和啟動速度,並支援新的 CSS、DOM、HTML5 Web 技術。

而 Mozilla Firefox 最初是由 Dave Hyatt 和 Blake Ross 建立的實驗性分支,他們認為商業需 求及開發者導向會降低瀏覽器實用性,為了解決 軟體肥大問題,他們以 Mozilla Application Suite W<sub>3C</sub><sup>\*</sup>

#### HTMI<sub>5</sub>

A vocabulary and associated APIs for HTML and XHTML Editor's Draft 12 January 2011

**Figure 10** HTML5 now released as draft

為基礎,建立一個獨立的瀏覽器,取代功能複雜的 Mozilla Suite。

Firefox 獲得許多獎項,包括 PC World 2009 最佳免費軟體(2009)、Webware 百大軟體(2008)、 Webware 百大軟體(2007)、PC World 2007 年度百大產品(2007)、PC Magazine 編輯推薦(2006)、 CNET 編輯推薦(2006)、PC World's 2006 年度百大產品(2006)、PC Magazine 技術優異獎、軟 體和開發工具類(2006)等等。

2010 年底代號為 Lorentz 的 Firefox 3.6.13 推出,修正了一些穩定性和安全性問題。目前 最新的版本為 Firefox 4.0 Beta 8,代號為 Tumucumaque,使用 Gecko 2.0,主要改善了同步附 加元件管理員介面,並強化 WebGL 支援。而 Firefox 4.0 Beta 9 將於 2011 年 1 月中旬釋出, 讓我們拭目以待。

- <span id="page-8-0"></span>2. Design Principles of Mozilla FireFox
	- 提供「對」的各式功能:不多不少剛剛好,目標是製作一個有用的瀏覽器
	- 在使用者注重的地方盡可能堅持,不為了安撫社群中某些特定要求而在介面設計上讓步
	- 易用性:除了一般人所知與使用體驗相關的對話方塊、視窗設計外,也包括互動設計(根 據使用者使用的方法、瞭解步驟並詴圖提高效率)及效能(程式中小地方的回應速度很重 要,不讓使用者覺得煩 - 感覺上的速度比實際速度重要)
	- 提供擴充系統以便添加新功能又不影響核心,也讓技術人員、早期採用者、網頁設計師及 其他特定社群能自訂瀏覽器以符合其特定需求,又不會降低普羅大眾所應享的易用性及輕 量檔案大小
	- 維持扁帄式組織,使用者介面設計不能僅由一人把持大權。應用程式設計應該講求靈巧,

而實際測詴又比僅有討論還要好,因此隨時發佈新功能及各式變更,以便從使用者回應的 訊息瞭解該怎麼改善

- ◆ 提供 Windows、Mac OS X 和 Linux 版軟體,並盡可能與這些系統整合
- ◆ 可能的話,成為 Mozilla 平台各項技術的傳播媒介,包括 XULRunner。這樣程式設計師 便能散佈有用的程式,而不必綁死在特定作業系統上
- ◆ 縮小檔案下載尺寸 Windows 平台上安裝程式的目標是小於 5 MB
- <span id="page-9-0"></span>3. Mozilla FireFox Specials
	- a. 分頁瀏覽

可以在一個視窗開啟多個頁面,這個功能繼承自 Mozilla Application Suite,也成為 Firefox 的著名特色。Firefox 允許使用者在設定首頁中使用「|」作為分隔符號,在啟動時 自動在多個分頁中開啟設定的首頁,讓使用者不只可以設定一個首頁。而「復原瀏覽狀態」 可以讓遭遇當機後重新開啟當機前的分頁,「復原最近關閉的分頁」可以回復不小心關閉的 分頁。

b. 附加元件

擴充套件、佈景主題、外掛程式的總稱,這些附加元件可以從 Mozilla 官方維護的附 加元件官方網站下載,或是從其他的第三方開發者取得。

c. 擴充套件

使用者可以透過安裝擴充套件來新增或修改 Firefox 的功能。擴充套件的種類包羅萬象: 例如滑鼠手勢、廣告視窗阻擋、加強的分頁瀏覽等等,擴充套件提供了高度自由化的擴充 功能。

為了能帶給使用者更好的擴充套件,Mozilla 還發表了一項服務:Fashion Your Firefox, 此服務收錄了各種 Firefox 的重量級擴充套件,並可以依照自己的需求來自訂 FireFox 瀏覽 器。較受歡迎的有用於瀏覽 IE only 網頁的 IE Tab、阻擋網頁廣告的 Adblock Plus、下載線 上影片的 Video Downloader Helper、保護電腦安全的 NoScript 等等。去年 Firefox 以安裝 特定套件的形式,相容了 Chrome 的套件,截至 2010 年, Firefox 最受歡迎的附加元件已 有 3,917 種。

d. 佈景主題

多樣化,以 CSS 和圖像檔所集合的包裝檔案

e. 外掛程式

支援以 Netscape Plug-in Application Program Interface(NPAPI)應用程式介面為基礎 的外掛程式,這是早期瀏覽器共同支援的外掛標準,從 Opera 和 Internet Explorer 3.0 至 5.0 都支援 NPAPI。目前較為常見的外掛程式包括 Flash Player、Acrobat Reader、Java、 Quicktime、RealPlayer、Shockwave 及 Windows Media Player 等等。

f. 即時尋找

加強的搜尋功能,包含了快速的「隨打即找」功能,使用者只需要在尋找框輸入要尋 找的字串,按 F3 後就可以自動標示出要尋找的字串。

g. 即時書籤

使用者以書籤的方式來閱讀 RSS 或 Atom 訂閱項目,這個功能第一次出現在 Firefox 1.0 的預覽版,隨後也移植到 Mozilla Suite 中。即時書籤會自動更新,也可以在右鍵選單中手 動選擇更新。

h. 即時標題

若網站提供即時摘要,使用者的書籤標題便能更換為此「即時標題」。隨時更新、比起 固定的網頁標題更能提供有用訊息。

i. 跨帄台支援

Mozilla Firefox 可以在多種不同的平台下執行,目前官方釋出的版本支援了下列平台: 多種版本的 Window OS、Mac OS X、Linux。

j. 支援多種網路標準

包含 HTML、XML、XHTML、、CSS(除了標準之外,有擴充支援)、ECMAScript(JavaScript)、 DOM、MathML、DTD、XSLT、XPath 和 PNG 圖檔 (包含透明度支援)。

k. 安全性

使用 Sandbox Security Model,限制網頁腳本語言對使用者端資料的存取,保護使用者 不受惡意腳本語言的攻擊。

對於網頁資料的傳輸,則使用 SSL/TLS 的加密方式來保障使用者和網站之間傳輸資料 的隱密性,此外也支援智慧卡來當作資料驗證的方式。

l. 在地化

超過 40 種語言版本

m. 良好開發平台

網頁開發者可以透過內建的工具來進行開發工作,例如:錯誤主控台、DOM 觀察器, 此外還可透過附加元件像是 Firebug、Web Developer 來延伸開發功能。

- <span id="page-11-0"></span>4. Making Mozilla FireFox Plugins
	- a. Plan your plug-ins: 決定 plug-ins 的功能,希望其提供的服務是什麼,將如何與瀏覽器和 使用者互動。
	- b. Decide the MIME type and file extension for the plug-in  $\circ$
	- c. Set up your development environment properly:選擇適合的開發環境,確保 Mozilla 或 plug-in SDK 有提供我們需要的檔案資源。
	- d. Create a plug-in project:可以從 Mozilla source dictionary 提供的範本開始著手,也可以 用 SDK-provided files 建立一個新的 plug-in project。
	- e. Write your plug-in code and implement the appropriate Plug-in API methods for basic plug-in operation。
	- f. Build the plug-in for your operating system  $\cdot$
	- g. Install the plug-in in the plug-in directory for your operating system。
	- h. Test your plug-in and debug as necessary  $\circ$
	- i. Create an HTML page and embed the plug-in object  $\circ$

#### <span id="page-11-1"></span>**G. Self-made Google Chrome Extensions from Group Members**

- <span id="page-11-2"></span>1. TW Current Weather (Officially Published on Google Chrome Web Store)
	- a. Main Author and Developer
		- B97705058 資管三 王毓璟

b. Introduction of TW Current Weather

本組所呈現的 TW Current Weather 擴充套 件為一免費即時顯示台灣四大地區氣象現況及 紫外線值的小工具,為利用前面 extension 之知 識實作而成。目的為提供使用者最即時的氣候狀態,供外出穿著參考及其他用途。在安裝 後,Google Chrome 右上方會出現 TW Current Weather 的圖示,只要按下便會出現台北、 台中、高雄、宜蘭四個城市包括現在氣溫、目前氣候狀態等等資訊,點選城市後便會藉由 embed 的網頁顯示中央氣象局所觀測的現在氣候狀況(每小時更新)。TW Current Weather **Figure 11** TW Current Weather on Chrome Web

除了可以輕鬆快速在各種氣象資訊中切換外,並提供全台紫外線值資訊,更可連至中央氣 象局查找氣候資料。其本身並非 Open-Source 但為免費下載安裝的。

c. Method of Design

TW Current Weather 提供即時且準確的氣象資料。主要呈現方式為藉由解析 Weather.com 所提供的 RSS Feeds, 取得所需資料後, 再以 JavaScript 寫成判斷式 embed 進 HTML 中,顯示出氣象狀態及現在氣溫(Fahrenheit and Celsius),另用 HTML 之 iframe 將中央氣象局之網頁資料嵌入網頁中。設計時將幾乎全部網頁程式碼包括 CSS、JavaScript 等等進行模組化,再利用網址列加入參數呼叫所需函數的方式,達成在各個不同城市資料、 紫外線資料及首頁的切換及快速判斷。

**Obtain RSS Feeds provided free by Weather. com**

**Extract necessary information for use by reading tags in RSS Feeds**

**Successful presentation of current weather status**

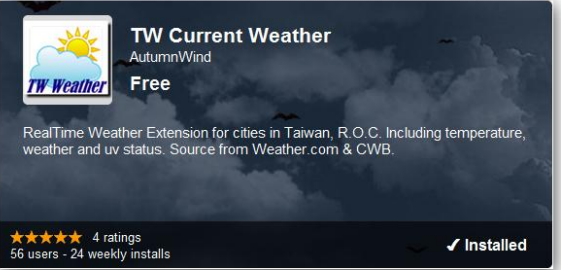

TW Current Weather 的結構相當簡單,主要的判斷式都有模組化,因為所含的元件不 易以文字解釋,所以我們在這裡用簡單的概念圖詳加說明:

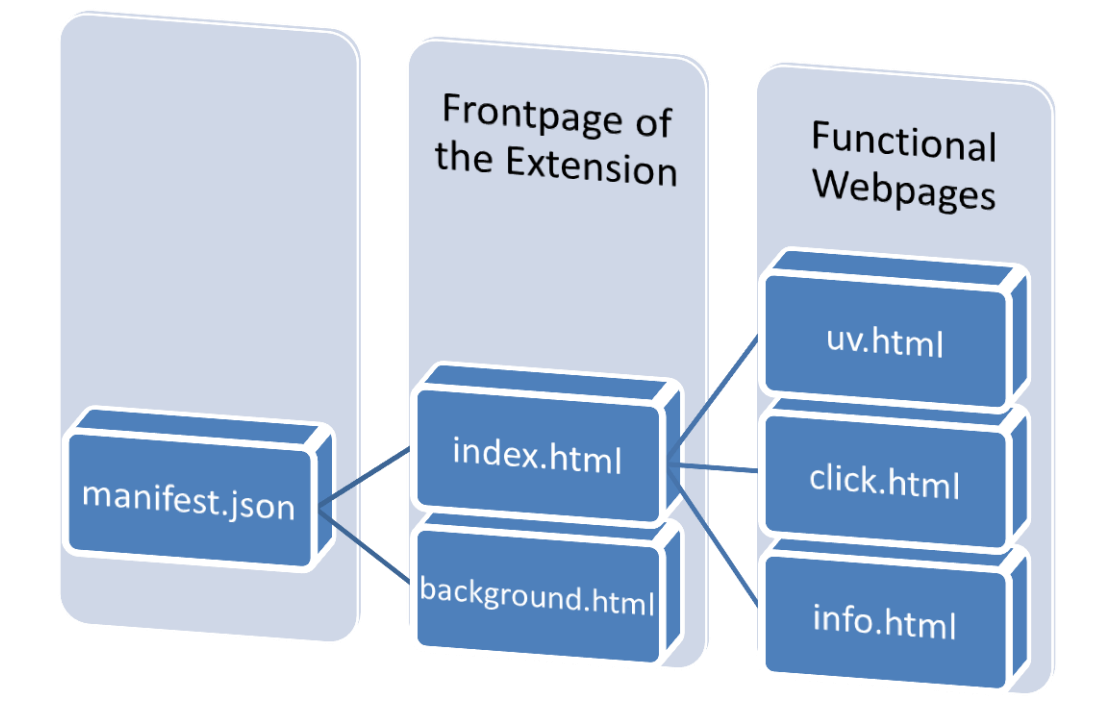

因本附加元件原先設計時便有將其發表在 Chrome Web Store 的計畫,所以在選用各個 天氣圖示、方向圖示、導引元件時,便有考慮到版權及授權問題。在現今網路世界中,版 權侵害及授權內容不明也是一個很大的議題。如何在廣泛的圖像元件中確定其可用性及實 際創作者(或公司)是我們都應該正視的問題。以下表格為 TW Current Weather 所使用之 版權物件之出處及簡要授權內容:

**Copyrighted Items Owner/Designer License**

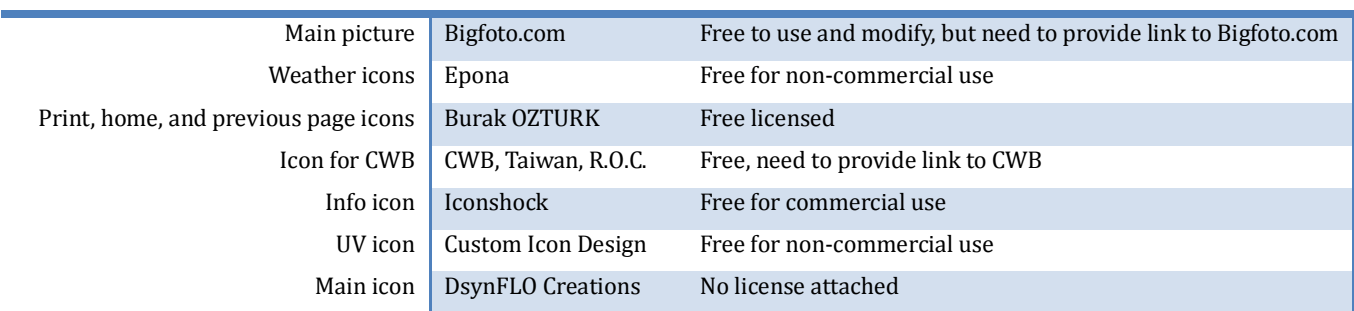

**Figure 12** Copyright notice of TW Current Weather

#### <span id="page-13-0"></span>d. Partial Source Code

(1) manifest.json

```
 "name": "TW Current Weather",
 "version": "1.0.2",
 "background_page": "background.html",
  "browser_action": {
    "default_icon":"Pictures/Icon/Weather256.png"
  },
  "minimum_chrome_version": "8.0.552.215",
  "permissions": [
    "tabs",
    "unlimitedStorage",
    "http://www.cwb.gov.tw/",
    "http://rss.weather.com/weather/rss/local/"
```
#### (2) background.html

```
<body>
   <script>
   chrome.browserAction.setBadgeText({text:"TW"});
    chrome.browserAction.setBadgeBackgroundColor({color:[255, 0, 0, 255]});
   chrome.browserAction.setPopup({popup:"index.html"});
   chrome.browserAction.setTitle({title:"Click to Open Extension"});
    </script>
</body>
```
#### (3) status.js

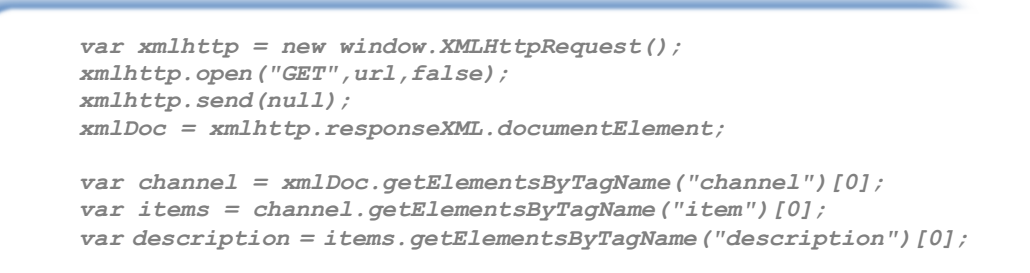

#### e. Screenshots

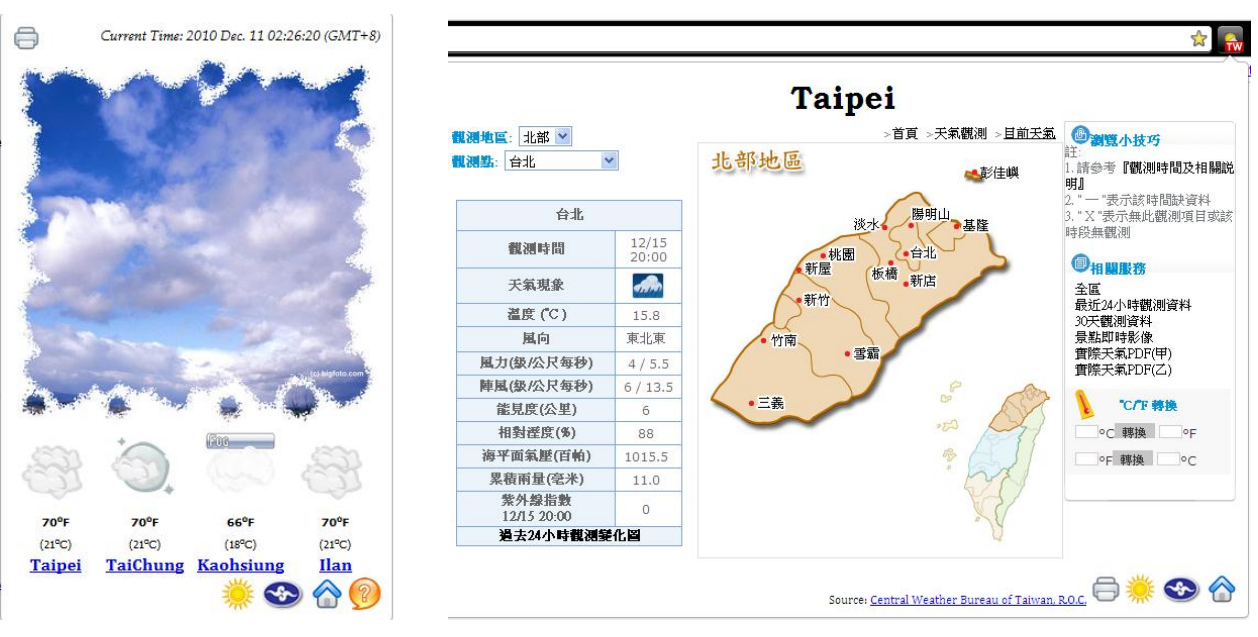

**Figure 13** Screenshots of TW Current Weather

<span id="page-15-1"></span>f. Published Webpage

https://chrome.google.com/webstore/detail/nnabahpdfapedmfajimpogjopbjkhkih

g. Future Developments

TW Current Weather 最早的構想便是能在 Google Chrome 成功安裝與執行順暢。這部 分的計劃在去年12月中便成功,在初步發表至測試帳戶後,12月底已經正式發表。因為 有這次的經驗,因此我們希望能夠再接再厲利用 TW Current Weather 的部分 Source Code, 在 Mozilla Firefox 上也實作出類似(或是截然不同)的 Extension。

- <span id="page-15-0"></span>2. Take A Rest
	- a. Main Author and Developer

B97705063 資管三 張竣貿

b. Languages Used

HTML、Javascript

c. Introduction to Take A Rest

這是一個簡單的小程式。許多人只打算花十分鐘看個新聞,但往往不小心開了 FB 就 不小心宅了一個小時。所以我們希望設計一個鑲嵌在 Google Chorme 簡單的小程式,讓大 家可以設定一個鬧鐘,一但時間到了就會跳出視窗提醒你該休息了!

d. User's Manual

(1) 選定要設定的時間,最多五個小時五十分鐘。每一個小時或十分鐘為單位。

(2) 選定之後按下確定,等設定的時間到了就會跳出提示的視窗,告訴使用者該休息了。

- (3) 假如想要延長時間,只要選好時間再次按下確定即可。
- (4) 如果忘記設定的時間,只要點選「查詢設定」就可以查看。

(5) 時間到後會自動歸零。

e. Screenshots and Explanations

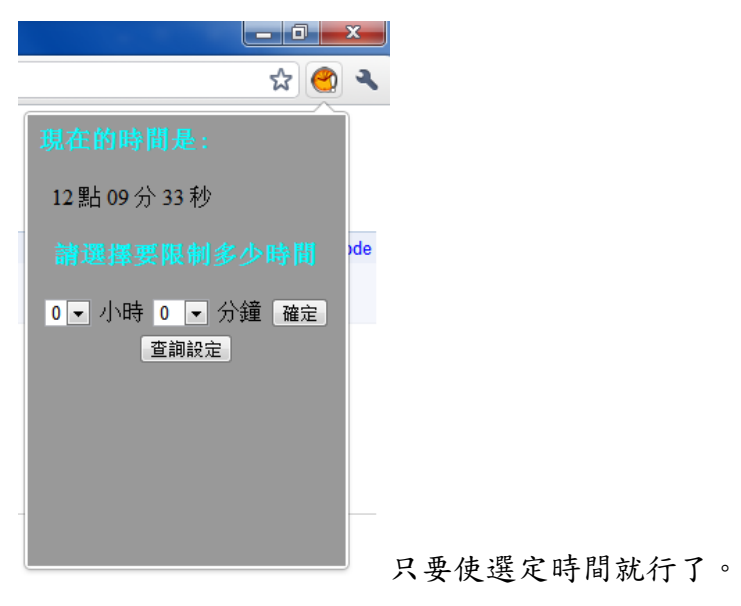

Figure 14 Screenshot 1 of Take A Rest

<span id="page-16-0"></span>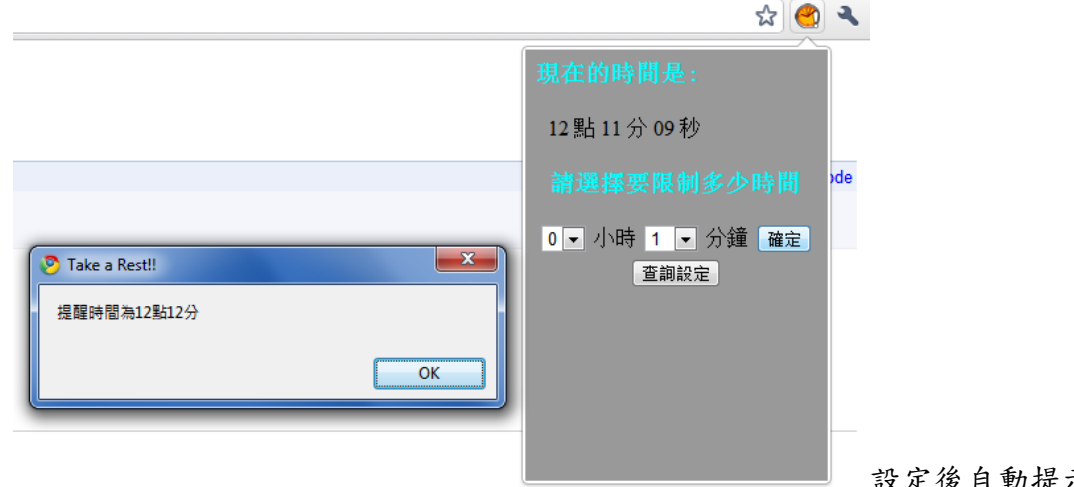

設定後自動提示提醒時間。

<span id="page-16-1"></span>**Figure 15** Screenshot 2 of Take A Rest

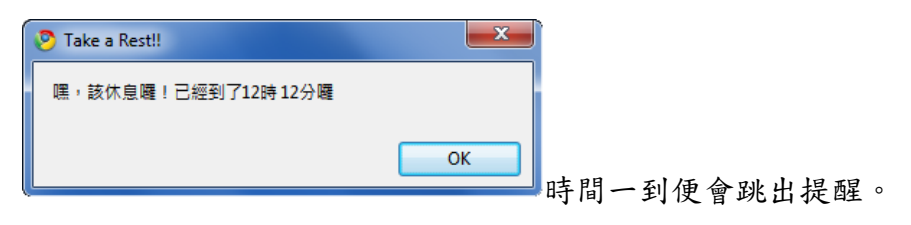

**Figure 16** Screenshot 3 of Take A Rest

#### <span id="page-17-2"></span><span id="page-17-0"></span>**H. Conclusions**

瀏覽器的發展日新月異,支援的功能也越來越強大。Microsoft Internet Explorer 在去年 9 月推出 IE 9 Beta 2、Google Chrome 在去年 12 月底推出 10.0.624.0 Canary Build, Mozilla FireFox 也同時推出 FireFox 4.0 Beta 8。其他著名瀏覽器如 Opera 在去年 12 月 16 號推出革新 版的Opera 11.0, 加入了利用滑鼠的動作向瀏覽器下指令的功能和將 Tabs 集合起來等等特色, Safari 在去年11月推出 5.0.3 版後,開發公司 Apple 更打算引進 WebKit2,將瀏覽器本身和背 景執行的 Extension、Add-on 等等做 Process 分離。Lunascape 則繼續以三種 layout engine 自 由無接縫切換來吸引使用者。我們期待在可見的將來,瀏覽器的便利性和支援平台會更加擴張, 其 Extension 也能夠推出更加廣泛及突出的功能。有了這次網路分組期末報告的經驗後,我們 更加有信心能夠繼續開發其他實用 Extension,並學以致用,獲得更多的成果!

#### <span id="page-17-1"></span>**I. References**

- 1. Avant Force. (2010). Home Avant Browser, an ultra-fast browser with AutoFills, AD Blocker, Online Bookmarks, Private Browsing and RSS Reader, but NO Memory leak! Retrieved 10 27, 2010, from Avant Browser: http://www.avantbrowser.com/default.aspx?uil=en-us
- 2. Google. (2010). chrome.\* APIs Google Chrome Extensions Google Code. Retrieved 10 24, 2010, from Google Chroms: http://code.google.com/chrome/extensions/api\_index.html
- 3. Google. (2010). Google Chrome Extensions. Retrieved 10 26, 2010, from Google Chrome: https://chrome.google.com/extensions/?hl=en
- 4. Mozilla.com. (2010). Add-on Developer Hub :: Add-ons for Firefox. Retrieved 10 26, 2010, from Mozilla Firefox: https://addons.mozilla.org/en-US/firefox/developers
- 5. Mozilla.com. (2010). Firefox addons developer guide MDC. Retrieved 10 26, 2010, from Mozilla Firefox: https://developer.mozilla.org/En/Firefox\_addons\_developer\_guide
- 6. Mozilla.com. (2010). Plgn-in Check. Retrieved 10 26, 2010, from Mozilla Firefox: https://www.mozilla.com/en-US/plugincheck/#what-plugin

7. Hardmeier, S. (2005, 8 25). The History of Internet Explorer. Retrieved 1 5, 2011, from Internet Explorer Community: http://www.microsoft.com/windows/ie/community/columns/historyofie.mspx

#### <span id="page-18-0"></span>**J. Appendix**

#### <span id="page-18-1"></span>1. Table of Figures

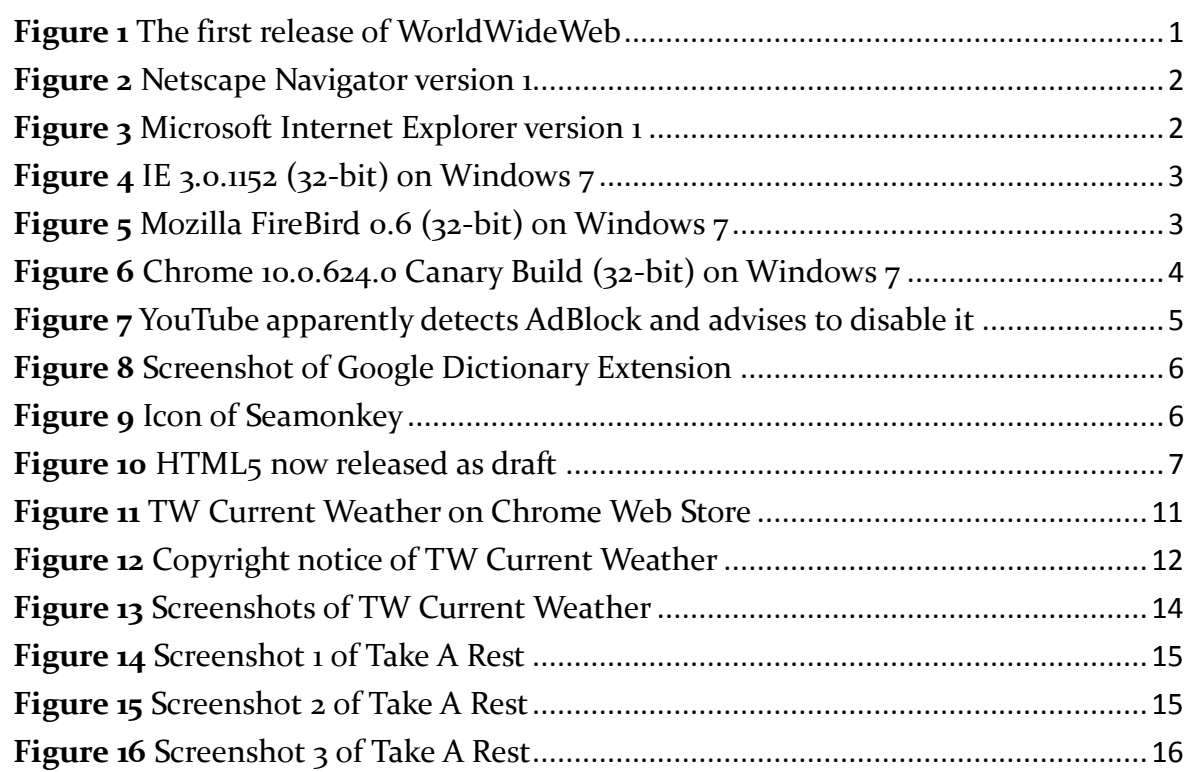